# **English Manual**

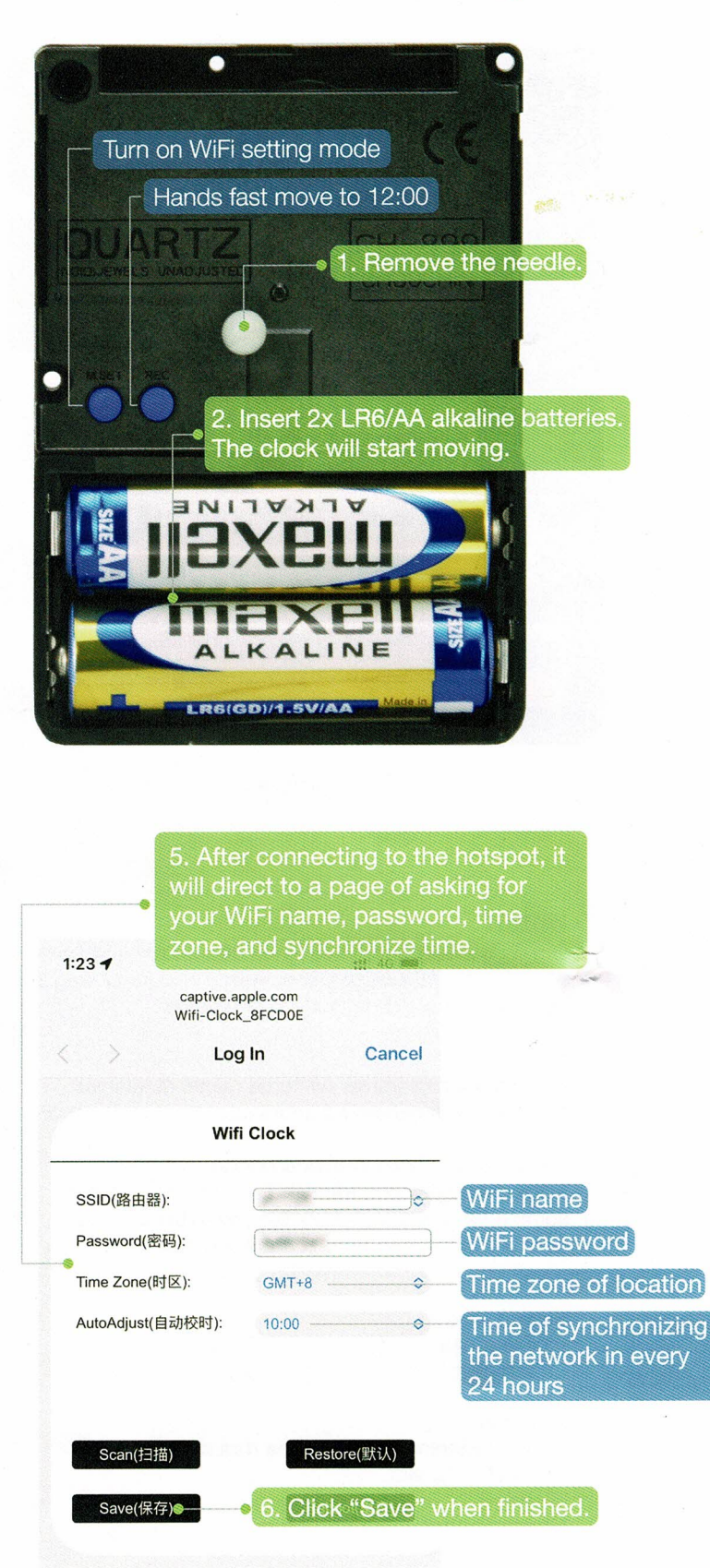

3. Press the "M.SET" button for 3 seconds to turn on setting mode; or wait for 10 seconds, it will turn on setting mode automatically.

4. Find and select the WiFi hotspot name "Wifi-Clock\_xxxxxx" on your phone. The hotspot will be available for 2 minutes.

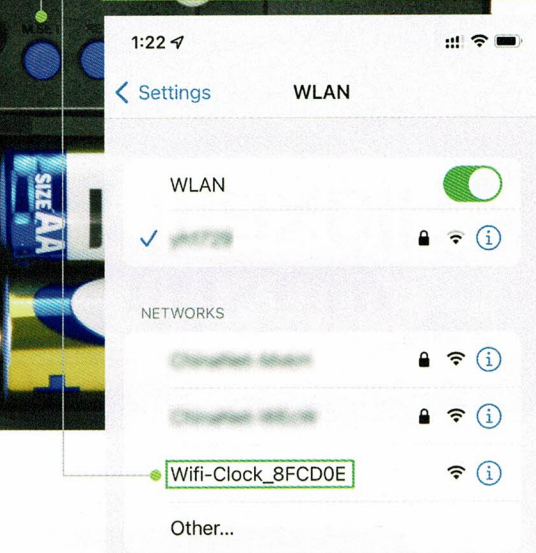

## **IMPORTANT**

If need to change the time zone or DST after the initial setup, please jump back to step 3, then repeat the following instructions.

#### **DST:**

For all users in the DST region, you need to adjust the time manually by changing the time zone of every half year.

For example, a Swedish user would change the time zone setting from GMT+1 to GMT+2 when DST starts in spring; then change back from GMT+2 to GMT+1 when DST ends in fall.

#### **Power Supply:**

- 2x LR6/AA alkaline batteries (2.65V~3.5V)
- Alternatively tiq's customized adapter

#### Low Voltage:

If low voltage is detected, the hands would start fast moving till the batteries completely run out.

Accuracy: +/- 1 second/day

## Operating Temperature: 0-55°C

Different phones might have a limited access to the setup page, so you can refer to the following instructions:

- Setup page would not show after connecting hotspot, but notification board has a notice of a successful movement connection. Try to click on the notification board, the setup page should be shown.

- Setup page would not show, and notification board also does not show connection status after connecting to the movement on the phone. Try to open phone browser and type in "192.168.4.1", the setup page should be shown.

# **Svensk Manual**

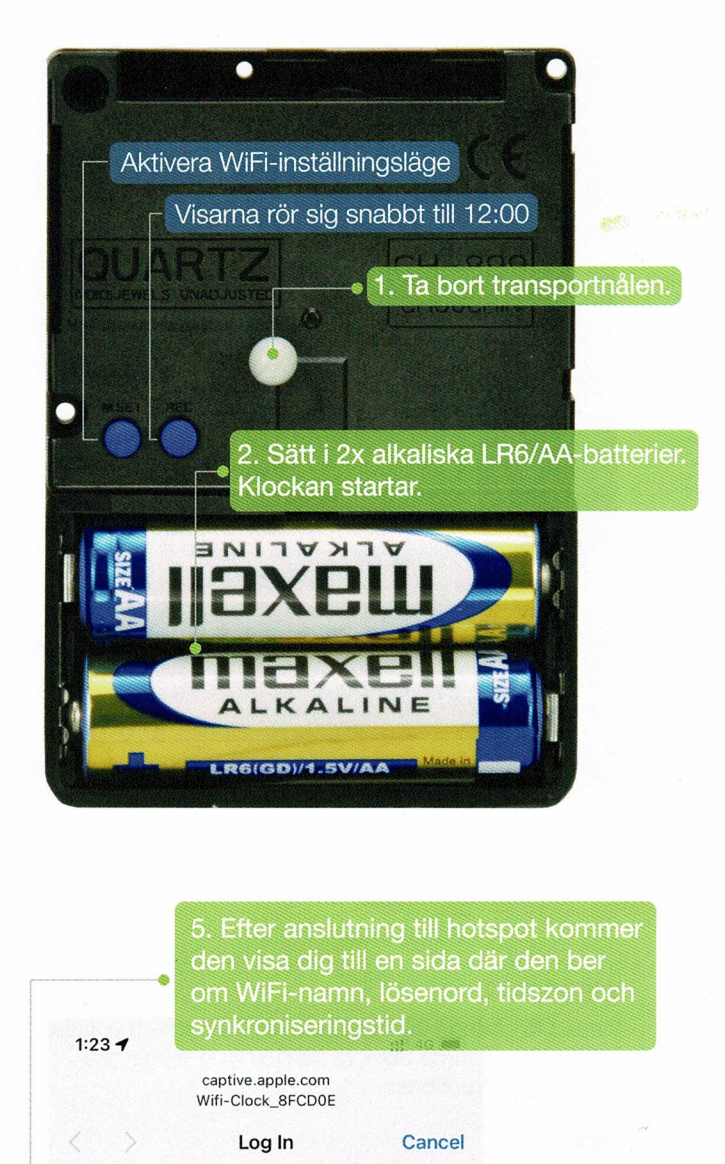

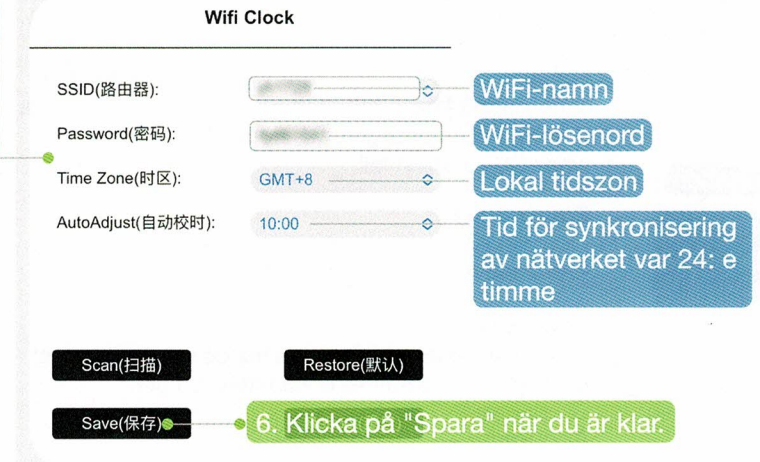

Tryck på "M.SET" -knappen i 3 sekunder för att aktivera inställningsläget; eller vänta i 10 sekunder, då aktiveras inställningsläget automatiskt.

4. Hitta och välj WiFi-hotspot-namnet "Wifi-Clock xxxxxx" på din telefon. Hotspoten kommer vara tillgänglig i 2 minuter

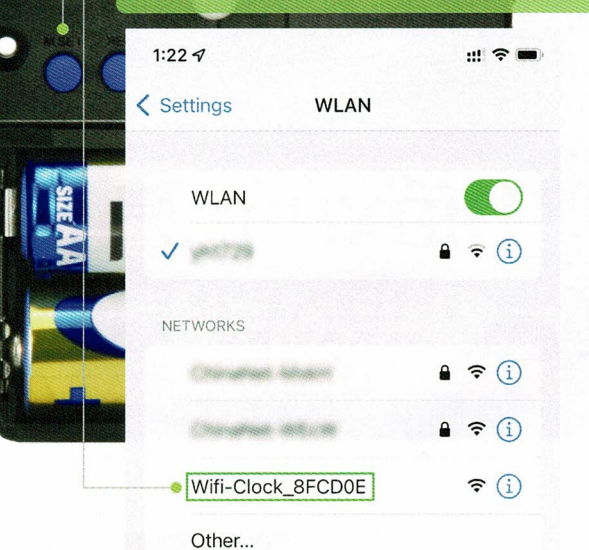

**VIKTIGT** 

Om du behöver ändra tidszonen eller sommar/vintertid efter den första installationen, hoppa tillbaka till steg 3 och upprepa sedan följande instruktioner.

## **DST:**

För ändring av sommar (vintertid måste du justera tiden manuellt genom att ändra tidszonen varie halvår.

Till exempel, om en svensk användare ändra tidszonsinställningen från GMT + 1 till GMT + 2 när sommartid startar på våren; byt sedan tillbaka från GMT + 2 till GMT + 1 när sommartid slutar på hösten.

## Strömkälla:

- $2x$  alkaliska LR6/AA-batterier ( $2.65V \sim 3.5V$ )
- Alternativt tiq's anpassade adapter

#### Låg spänning:

Vid låg spänning börjar visarna röra sig snabbt tills batterierna tar slut.

Noggrannhet: +/- 1 sekund/dag

## Drifttemperatur: 0-55°C

Telefoner kan ha begränsad åtkomst till installationssidan, läs då följande instruktioner:

- Inställningssidan visas inte efter anslutning av hotspot, men pushnotiserna visar ett meddelande om en lyckad anslutning. Klicka på notisen,<br>inställningssidan ska då visas.

- Om varken inställningssidan eller pushnotiserna visar lyckad anslutningsstatus efter anslutning, öppna telefonens webbläsare och skriv in 192.168.4.1". Då ska inställningssidan visas.

# **Suomenkielinen käyttöohje**

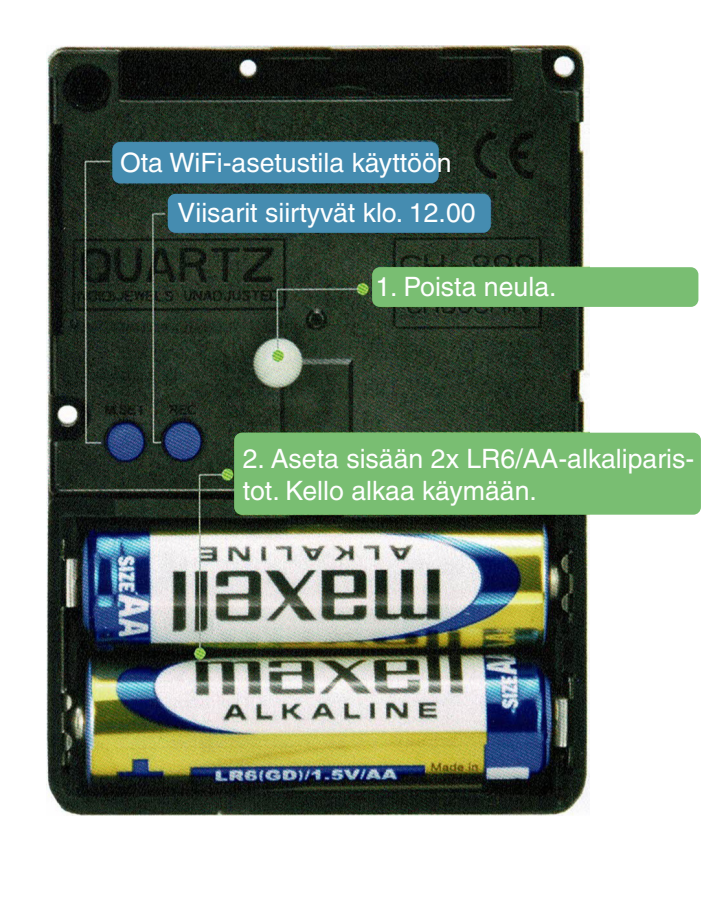

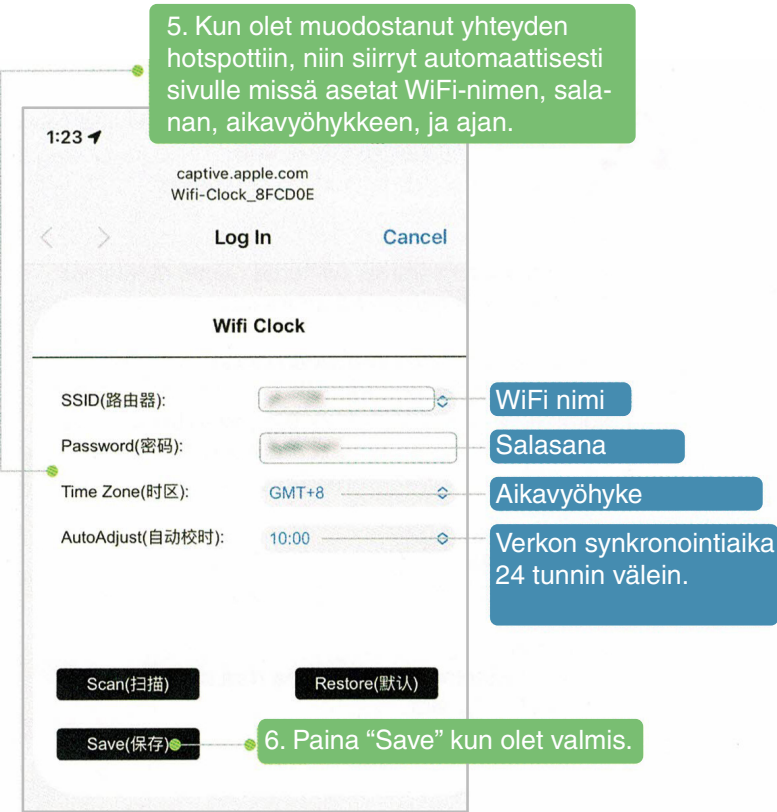

3. Paina "M.SET"-painiketta 3 sekunnin ajan kytkeäksesi asetustilan päälle; tai odota 10 sekuntia, jolloin asetustila kytkeytyy päälle automaattisesti.

4. Etsi ja valitse puhelimestasi WiFi-hotspotin nimi "Wifi-Clock-xxxxxxxx". Hotspot on käytettävissä 2 minuuttia.

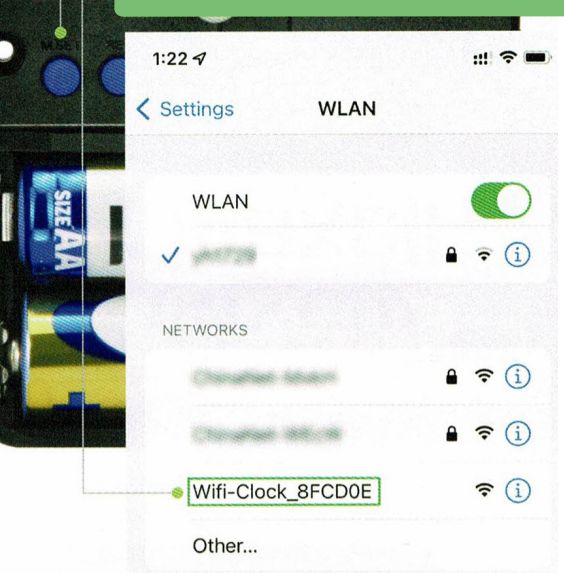

## *TÄRKEÄÄ*

Jos haluat muuttaa aikavyöhykettä tai kesä- tai talviaikaa alkuasennuksen jälkeen, siirry takaisin vaiheeseen 3 ja toista sitten seuraavat ohjeet.

Kesä- ja talviaika:

Kaikkien kesä- ja talviaikaa käyttävien käyttäjien on säädettävä aika manuaalisesti vaihtamalla aikavyöhykettä puolivuosittain.

Esimerkiksi ruotsalainen käyttäjä vaihtaa aikavyöhykeasetuksen GMT+1:stä GMT+2:een, kun kesäaika alkaa keväällä, ja vaihtaa sen takaisin GMT+2:sta GMT+1:een, kun kesäaika päättyy syksyllä.

#### **Virtalähte:**

- 2x LR6/AA alkaline paristo (2.65V~3.5V)
- Vaihtoehtoisesti tiqin räätälöity adapteri

#### **Pienjännite:**

Jos alhainen jännite havaitaan, viisarit alkavat liikkua nopeasti, kunnes paristot loppuvat kokonaan.

**Tarkkuus:** +/-1 sekunttia/päivä

**Käyttölämpötila:** 0-55°C

Eri puhelimilla saattaa olla rajoitettu pääsy asetussivulle, joten voit tutustua seuraaviin ohjeisiin:

- Asetussivu ei näy hotspot-yhteyden muodostamisen jälkeen, mutta ilmoitustaululla on ilmoitus onnistuneesta liikenneyhteydestä. Kokeile napsauttaa ilmoitustaulua, asetussivun pitäisi näkyä.